## **SOCIÉTÉ DES LECTEURS** DU **MONDE**

Cher(e) actionnaire de la Société des lecteurs du Monde,

Votre prochaine Assemblée Générale digitale est générée par la solution AGATHE, une société spécialisée, afin de vous proposer les meilleures garanties tous les ans.

La plateforme AG de la SDL est accessible à l'adresse suivante : [https://ag.agathe-solution.fr/formulaire/login?e\\_id=830](https://ag.agathe-solution.fr/formulaire/login?e_id=830)

Pour participer à la prochaine AG digitale de la SDL, vous vous connecterez à votre espace personnel sécurisé à partir duquel vous pourrez :

- Consulter et modifier vos données personnelles utilisées pour l'organisation de cette assemblée générale

- Consulter la zone documentaire de votre AG
- Transmettre votre pouvoir
- Voter en anticipé
- Vous inscrire pour participer à l'AG par visio-conférence et voter en direct

Lisez attentivement ce guide qui vous donnera toutes les informations pour comprendre et utiliser votre espace personnel, très simple d'utilisation.

### **Pour réussir votre AG digitale, assurez-vous avant toute autre chose d'avoir une connexion internet stable et un flux suffisant.**

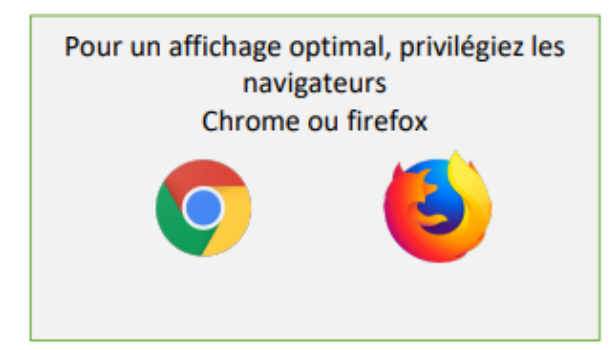

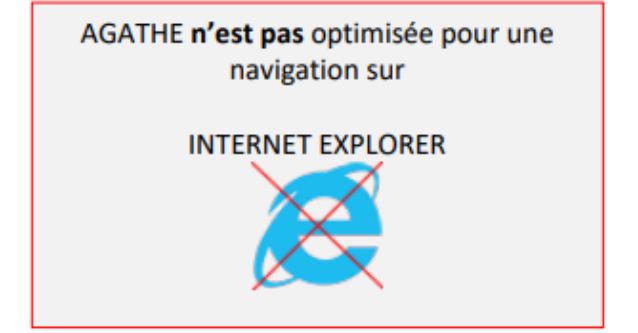

Vous trouverez ci-après toutes les modalités de connexion à cette plateforme. Notre secrétariat est à votre disposition si vous rencontrez des difficultés pour vous connecter, vous pouvez nous joindre par mail [à sdl@lemonde.fr](mailto:sdl@lemonde.fr) ou par téléphone au 01 57 28 25 01.

L'équipe de la Société des lecteurs du Monde.

### **CONNEXION**

Pour accéder à votre assemblée générale, cliquez sur l[e lien unique et sécurisé](https://ag.agathe-solution.fr/formulaire/login?e_id=830) fourni dans l'email. Pour entrer dans votre espace personnel, vous devez vous identifier à l'aide de 2 clés d'authentification : votre numéro d'actionnaire et votre nom de famille.

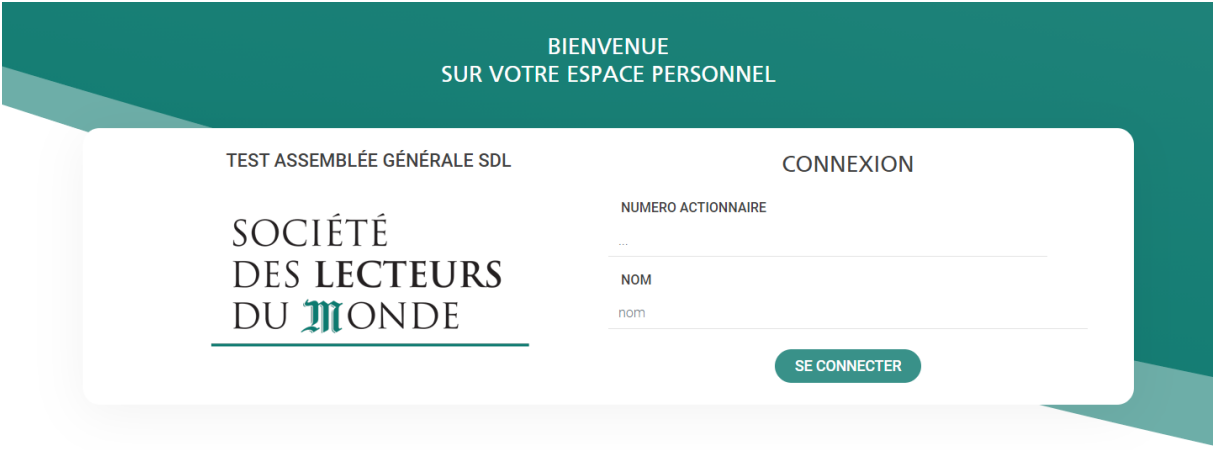

Nous vous demandons de bien vouloir reporter votre nom et votre numéro d'actionnaire tel qu'ils sont indiqués dans l'en-tête de l'email.

# **VOTRE ESPACE PERSONNEL**

Depuis la page d'accueil de votre espace personnel vous accédez à :

- Vos données personnelles
- Votre participation à l'assemblée générale

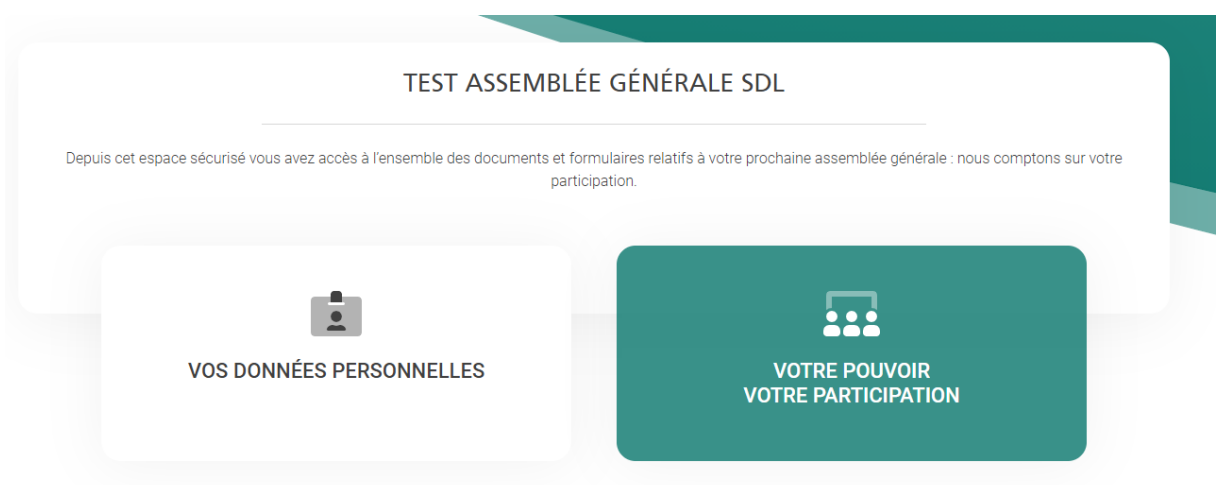

# **VOS DONNÉES PERSONNELLES**

Cet espace vous permet de les consulter et les modifier si nécessaire.

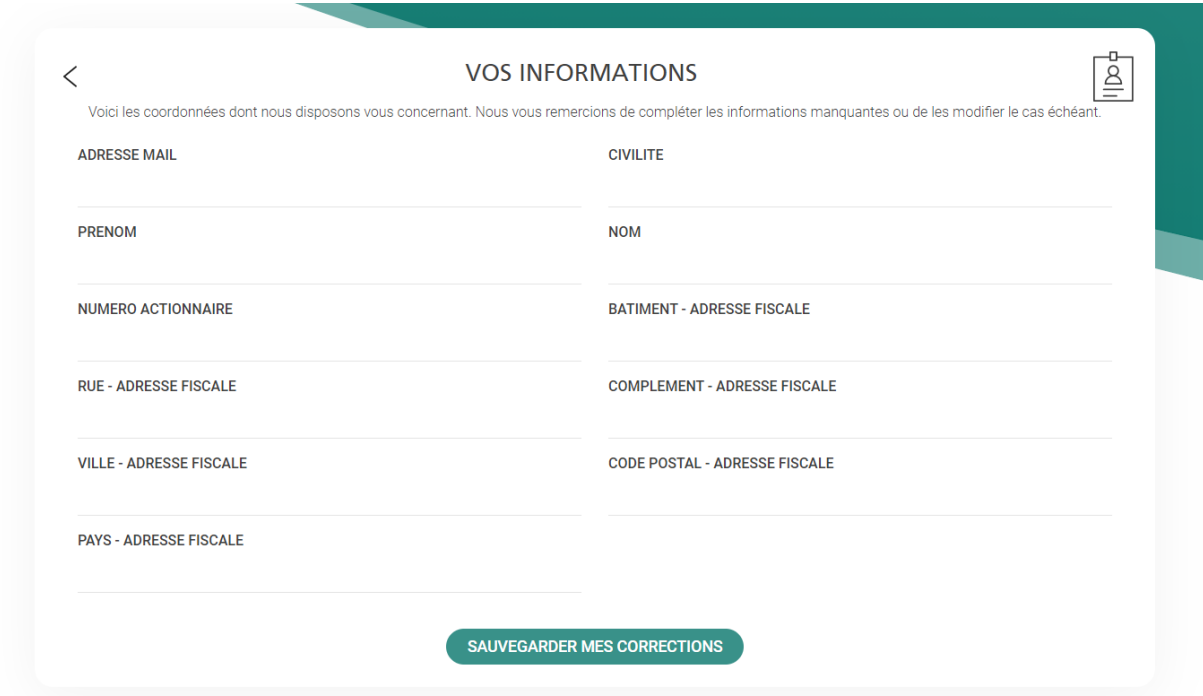

La modification s'effectue directement sur la page affichée, il suffit de remplacer la donnée à corriger.

Cliquez ensuite sur le bouton « Sauvegarder mes corrections » ou sur « valider mes données personnelles » si vous n'avez pas apporté de modification à la page.

# **VOTRE POUVOIR / VOTRE PARTICIPATION**

Depuis la page d'accueil, cliquez sur le bouton vert, à droite pour accéder à l'assemblée générale.

#### • **LA ZONE DOCUMENTAIRE**

Retrouvez ici tous les documents que nous souhaitons porter à votre connaissance avant la tenue de l'AG et avant l'ouverture des votes.

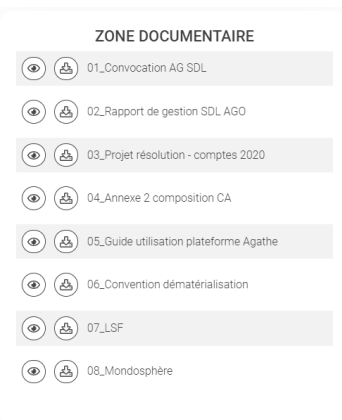

Pour consulter les documents cliquez simplement sur l'icône de téléchargement à gauche de chaque titre. Le téléchargement se lance automatiquement. Retrouvez le document dans l'espace de téléchargement habituel de votre ordinateur de votre tablette ou de votre mobile.

### • **VOTRE ASSEMBLÉE GÉNÉRALE**

Cet onglet vous permet d'accéder aux différents modes de participation. **Important : une participation est irrévocable La validation de l'un des modes de participation désactive automatiquement tous les autres.** 

La couleur orange indique qu'aucune participation n'est enregistrée. La couleur bleue indique que la participation a été enregistrée. La couleur grise indique qu'une participation a été enregistrée sur un autre mode de participation et rend la page inaccessible.

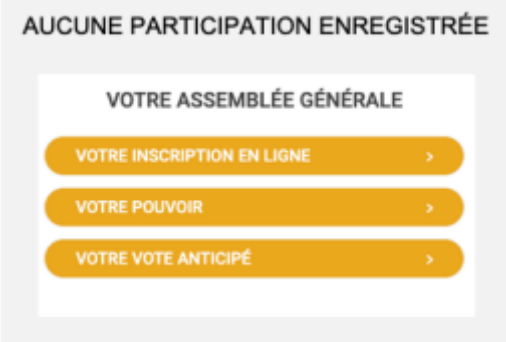

#### • **VOTRE INSCRIPTION EN LIGNE**

Pour participer à l'assemblée générale en direct (visio et/ou vote) il est indispensable de valider au préalable votre inscription.

Pour valider votre inscription cochez « Je confirme mon inscription pour… » puis cliquez sur le bouton « valider ».

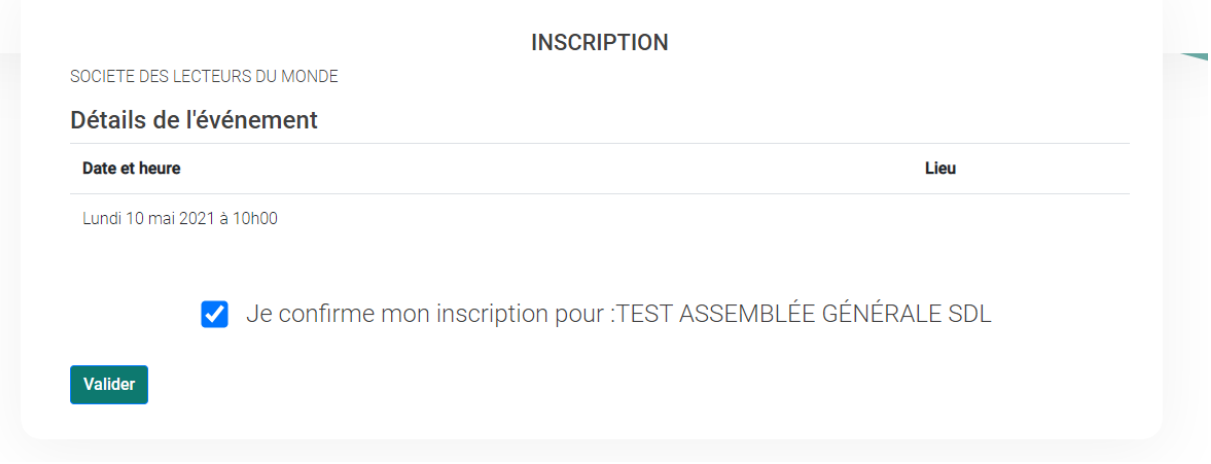

**INSCRIPTION EN LIGNE ENREGISTRÉE** 

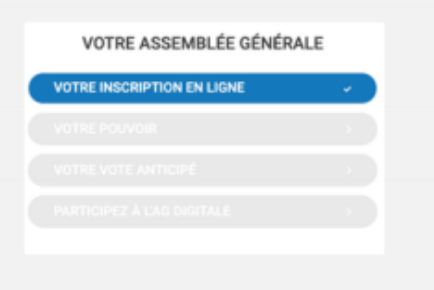

Le bouton « inscription en ligne » devient bleu : votre inscription a bien été prise en compte.

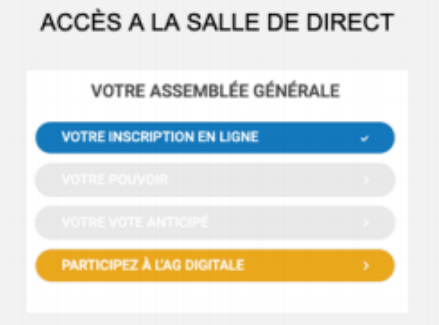

Le bouton « participer à l'AG digitale » est apparu tout en bas. Il restera grisé jusqu'à H-1 de l'assemblée générale. Il deviendra orange et vous donnera accès à la salle de direct 1 heure avant le début de l'assemblée générale.

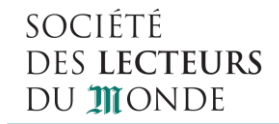

## **VOTRE POUVOIR**

Vous pouvez transmettre votre pouvoir depuis votre espace personnel.

Vous avez la possibilité de donner votre pouvoir au Président ou à un autre actionnaire

Le pouvoir nominatif sera attribué au membre sélectionné lorsqu'il sera connecté. Dans le cas où celui-ci n'assiste pas à l'AG en ligne, alors le pouvoir sera considéré comme « nul »

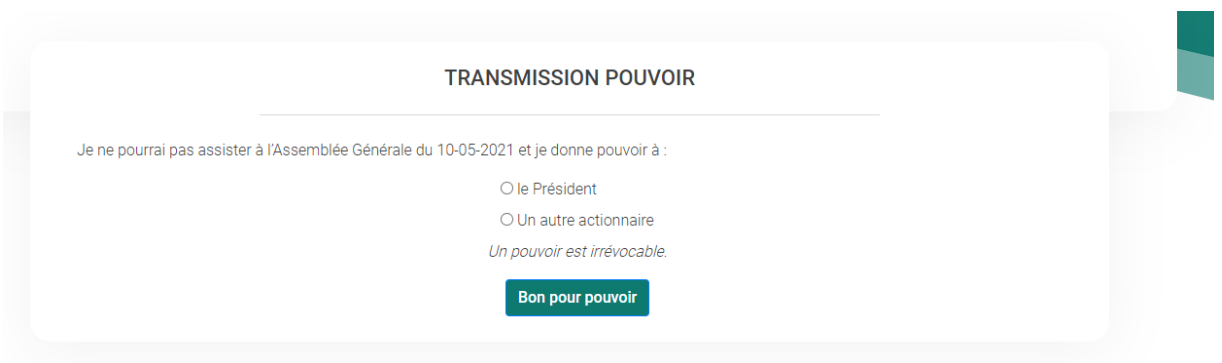

Pour valider votre choix cliquez sur le bouton « bon pour pouvoir »

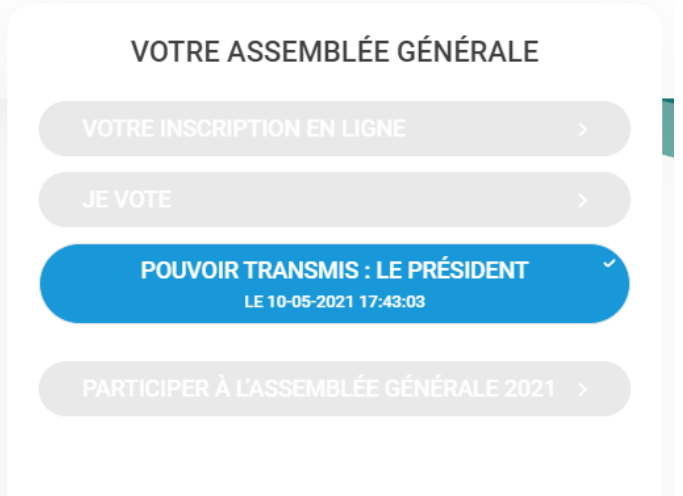

Le bouton « votre pouvoir » devient bleu : il a bien été pris en compte.

# **VOTRE VOTE ANTICIPÉ**

La chambre de vote anticipée vous permet d'exprimer votre vote avant la tenue de l'AG. Pour chaque résolution choisissez oui – non ou abstention.

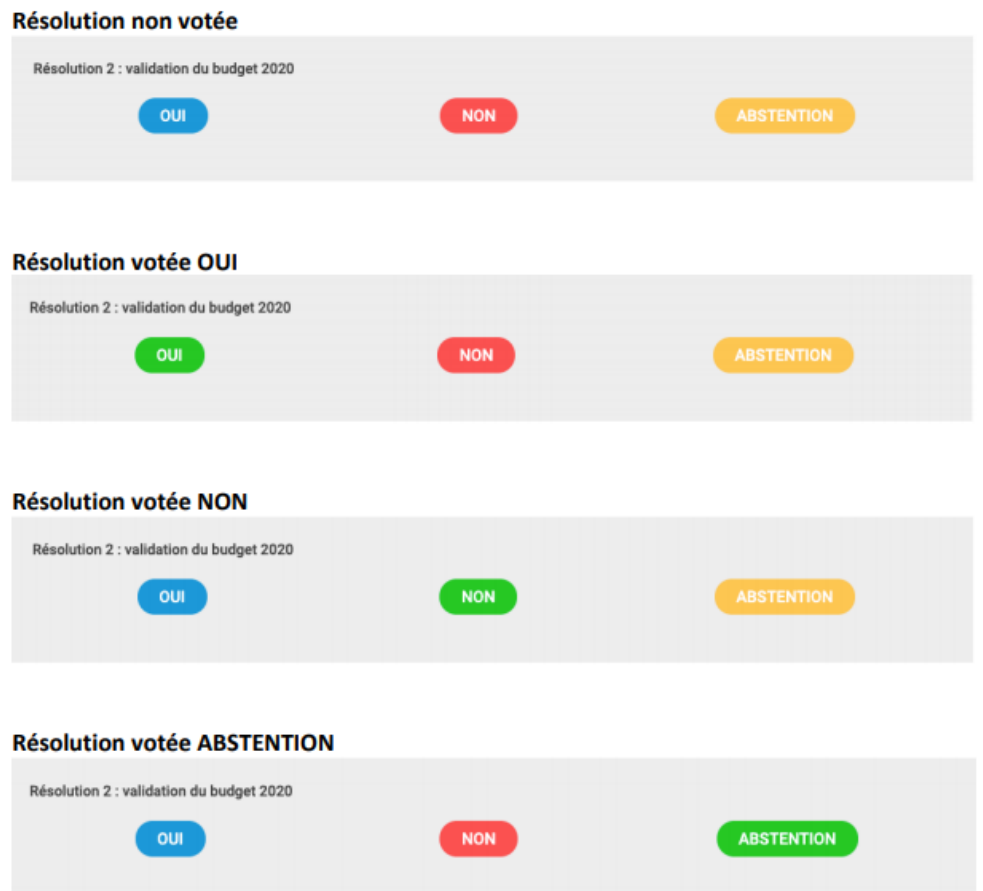

Le vote de toutes les résolutions est obligatoire pour enregistrer votre vote.

Le oui est représenté en bleu / Le non est représenté en rouge / L'abstention est représentée en jaune

Seule la couleur verte indique que votre choix a été pris en compte :

#### **Pour valider votre vote cliquez sur le bouton « valider le vote » en bas de page**

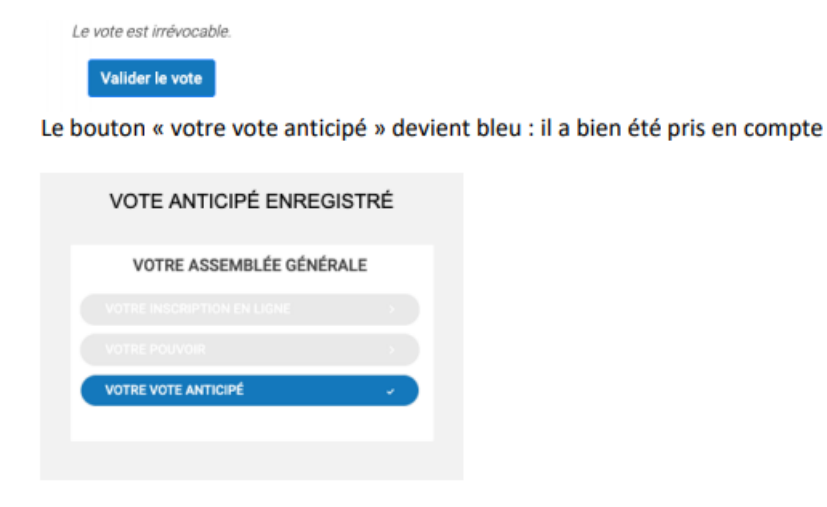

### **IMPORTANT**

L'inscription à l'AG sur la plateforme sécurisée devra, impérativement, être faite avant le vendredi 25 juin minuit, passé ce délai vous ne pourrez plus vous enregistrer. En revanche si vous vous êtes inscrit dans les délais impartis vous pourrez émarger sur la plateforme jusqu'à la fin de l'assemblée générale.

· Participation et vote en ligne à l'AG de la SDL :

Si vous avez choisi de confirmer votre présence à l'AG, le 26 juin à partir de 14 heures vous devrez valider votre présence, émarger, en vous connectant sur la plateforme et en cliquant sur le bouton « Emarger et accéder à l'AG digitale ». Vous aurez la possibilité de saisir vos votes dès l'ouverture de l'AG après la rencontre avec la direction du Monde, et ce jusqu'au moment de la clôture de l'AG.

Si vous avez choisi de saisir un pouvoir ou un vote anticipé sur la plateforme, vous ne devez pas nous retourner le formulaire de vote par courrier.

Les pouvoirs et les votes anticipés dématérialisés seront possibles jusqu'au mercredi 23 juin minuit.

· Annulation de mon inscription :

Vous pouvez, si nécessaire, annuler votre inscription à l'assemblée générale (passer sa souris sur le bouton qui confirme votre inscription pour voir apparaître le bouton « annuler mon inscription »), vous pourrez alors donner pouvoir ou faire un vote anticipé (avant le 23 juin minuit).

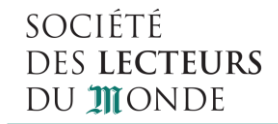

## **PARTICIPEZ A L'AG DIGITALE**

#### • **LANCEMENT DES VOTES**

Vous aurez la possibilité de saisir vos votes dès l'ouverture de l'AG après la rencontre avec la direction du Monde, et ce jusqu'au moment de la clôture de l'AG.

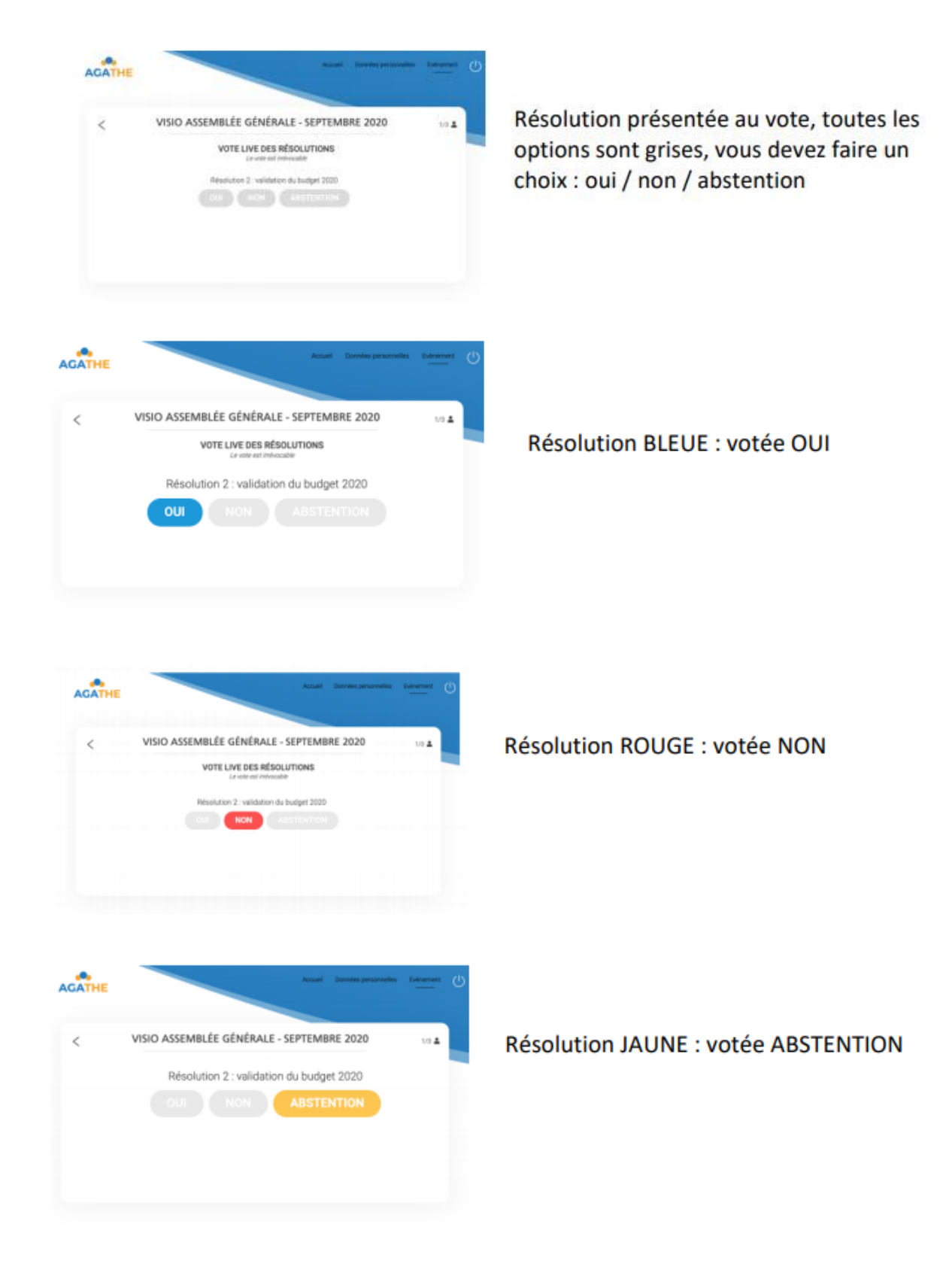